### $\mathbf 0$ Installation du logiciel

IMPORTANT : *avant de brancher les câbles, installez le logiciel fourni avec l'appareil photo. Suivez les instructions à l'écran.*

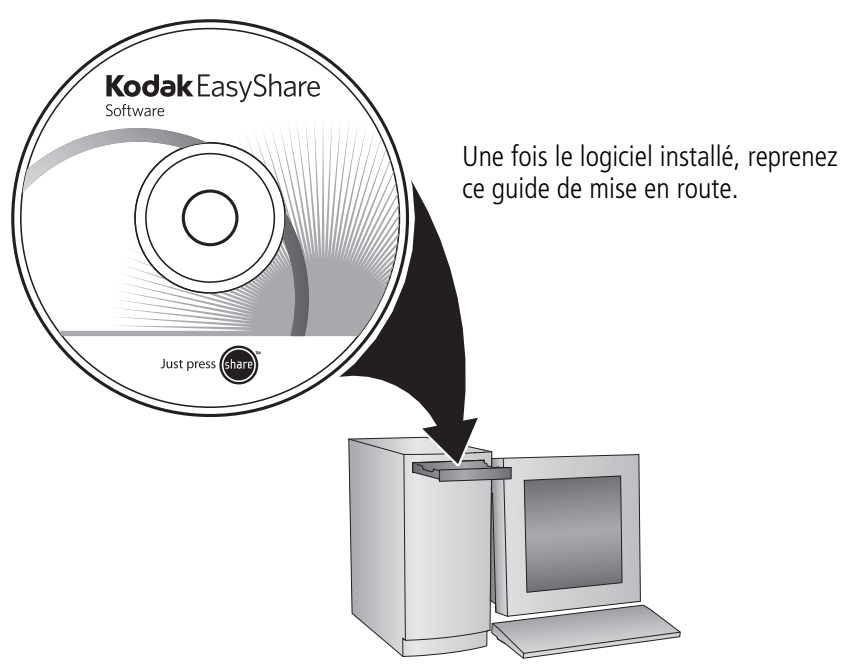

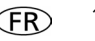

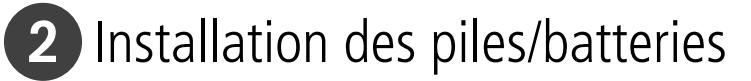

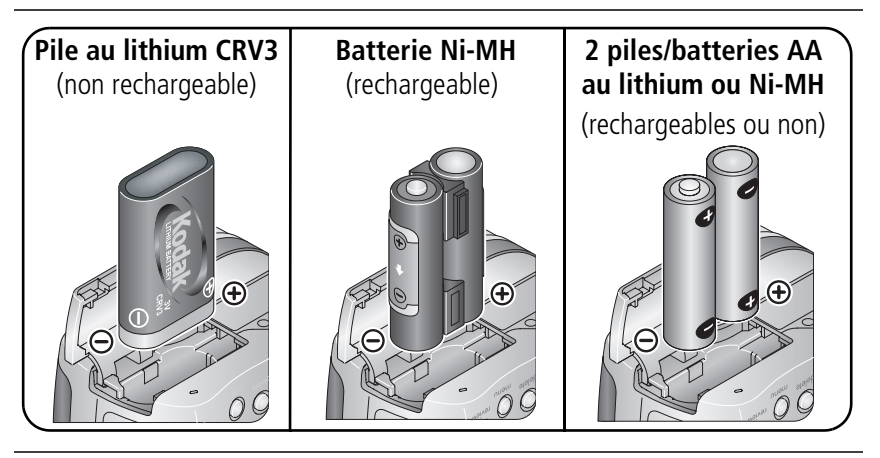

Mise en marche de l'appareil photo

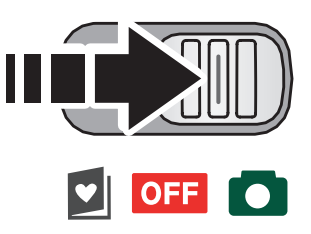

## 4 Réglage initial de la langue, de la date et de l'heure

 $\widehat{2}$ 1

 $\widehat{\mathsf{2}}$ 

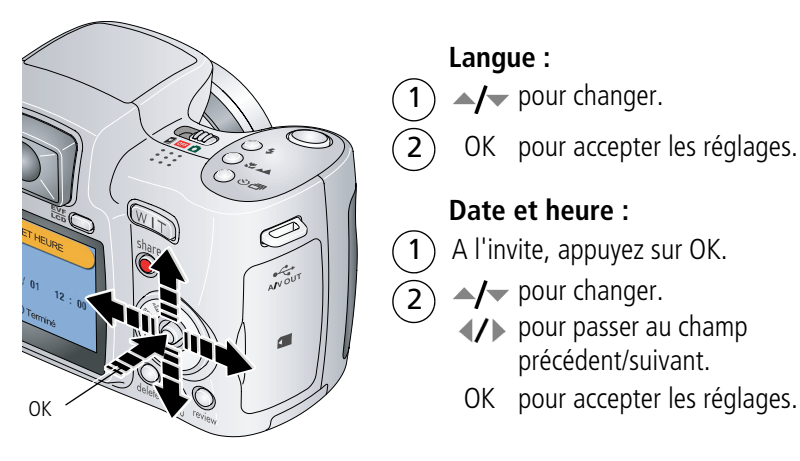

#### **Langue :**

 $\rightarrow$  pour changer.

OK pour accepter les réglages.

#### **Date et heure :**

- A l'invite, appuyez sur OK.
- $\rightarrow$   $\rightarrow$  pour changer.
	- pour passer au champ précédent/suivant.
	-

# 5 Réalisation d'une photo/vidéo

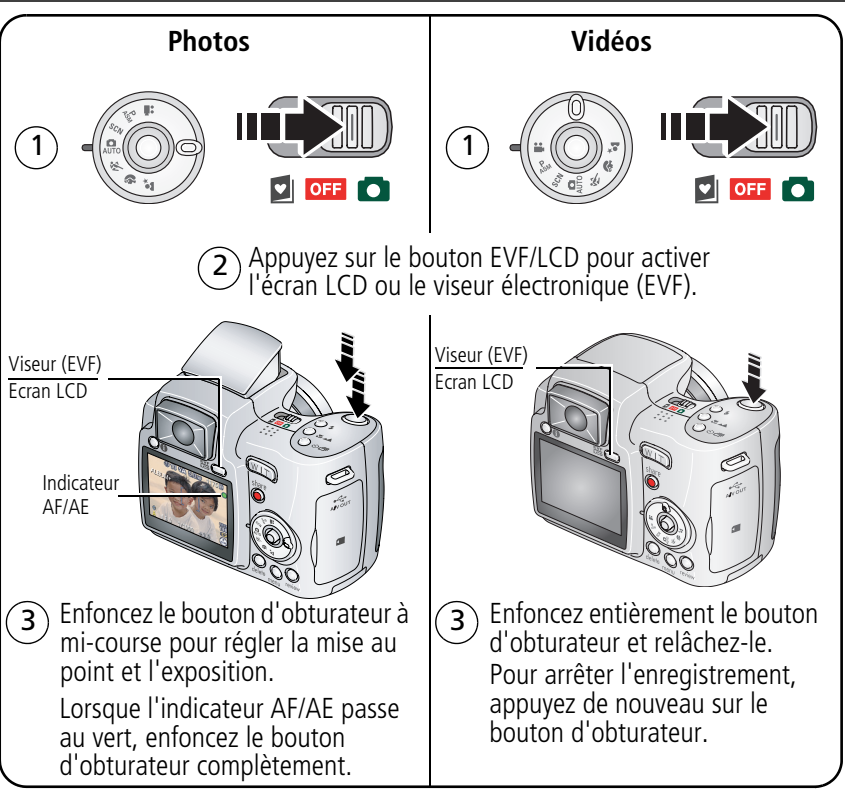

# Visualisation de photos/vidéos

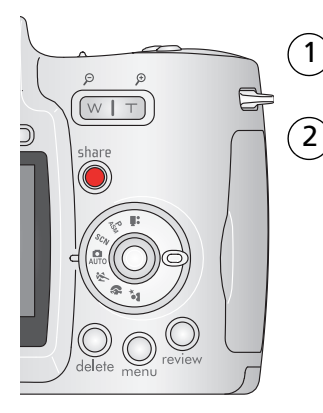

Appuyez sur le bouton Review (Visualiser). (Appuyez une deuxième fois dessus pour quitter.)

 $\mathcal{D}$   $\mathcal{D}$  pour passer à la photo ou vidéo précédente/suivante.

#### **Vidéos :**

- OK pour lire ou mettre en pause.
- **pour régler le volume (pendant la lecture).** 
	- pour revenir au début (pendant la lecture).
	- pour visualiser la photo/vidéo suivante (pendant la lecture).

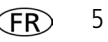

# **7** Transfert de photos/vidéos

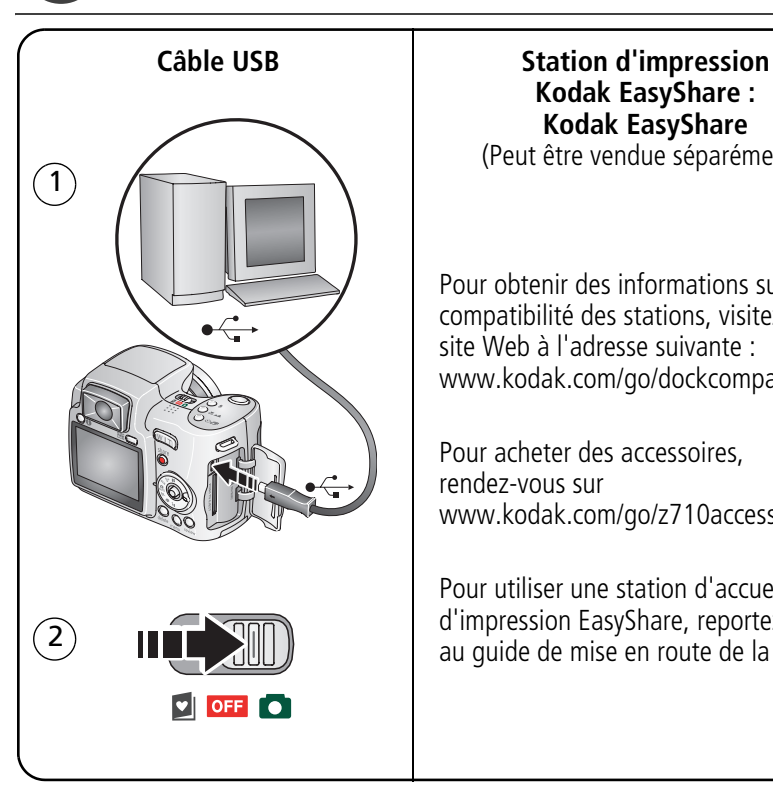

# **Kodak EasyShare : Kodak EasyShare**

(Peut être vendue séparément.)

Pour obtenir des informations sur la compatibilité des stations, visitez notre site Web à l'adresse suivante : www.kodak.com/go/dockcompatibility.

Pour acheter des accessoires, rendez-vous sur www.kodak.com/go/z710accessories.

Pour utiliser une station d'accueil ou d'impression EasyShare, reportez-vous au guide de mise en route de la station.

## 8 Autres sources d'information sur votre appareil photo

#### **Félicitations !**

Vous avez :

- configuré votre appareil photo ;
- pris des photos ;
- transféré des photos vers un ordinateur.

#### **Apprenez à mieux connaître votre appareil photo.**

Terminez la lecture de ce guide pour prendre et partager vos meilleures photos sans attendre.

#### **Visitez les sites Web Kodak www.kodak.com/go/z710support et www.kodak.com/go/easysharecenter pour bénéficier des avantages suivants :**

- guide d'utilisation exhaustif ;
- dépannage interactif et réparations ;
- didacticiels interactifs ;
- $\bullet$  FAO :
- logiciels et documentation à télécharger ;
- accessoires :
- informations sur l'impression ;
- enregistrement du produit.

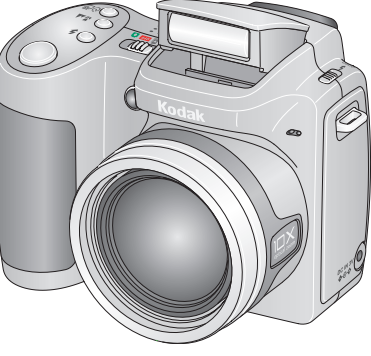

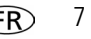

# Vue avant

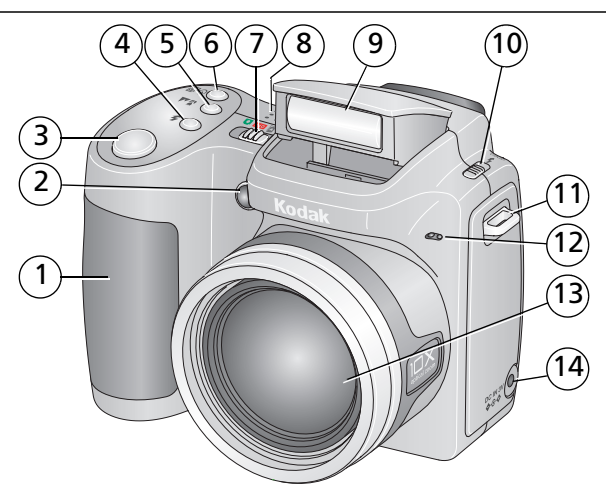

- 
- 2 Assistance éclairage faible, témoin du retardateur
- 
- 
- 5 Bouton Gros plan/Paysage 12 Microphone
- 6 Bouton du retardateur/de rafale 13 Objectif
- 7 Commutateur de mise en marche/Favoris 14 Port d'entrée c.c.  $(3 \text{ V}) \triangleleft \text{C} \cdot \text{V}$ , pour
- 1 Grip 8 Haut-parleur
	- 9 Flash
- 3 Bouton d'obturateur 10 Commutateur d'ouverture du flash
- 4 Bouton du flash 11 Point d'attache de la bandoulière
	-
	-
	- adaptateur secteur **en option**

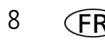

# Vue arrière

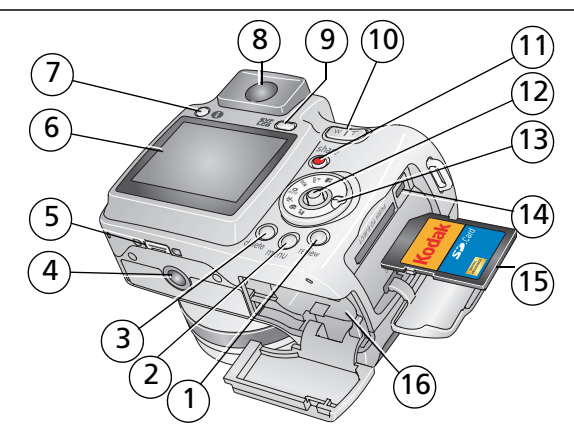

- 1 Bouton Review (Visualiser) 9 Bouton EVF/LCD
- 
- 3 Bouton Delete (Supprimer) 11 Bouton Share (Partager)
- 
- 
- 
- 
- 
- 
- 2 Bouton Menu 10 Zoom (Grand angle/Téléobjectif)
	-
- 4 Fixation du trépied 12 Bouton directionnel/bouton OK
- 5 Connecteur de la station 13 Cadran de sélection de mode
- 6 Ecran LCD 14 Sortie A/V USB
- 7 Bouton d'informations  $\bigcap$  15 Carte SD ou MMC en option
- 8 Viseur électronique (EVF) 16 Compartiment de la batterie

# **1 Autres fonctions de votre appareil**

# **Utilisation du zoom optique**

Utilisez le zoom optique pour réduire jusqu'à 10 fois la distance qui vous sépare du sujet. Il est efficace lorsque le sujet se trouve au moins à 60 cm ou à 13 cm en mode Gros plan. Vous pouvez modifier le zoom optique avant le début de l'enregistrement vidéo, mais pas pendant.

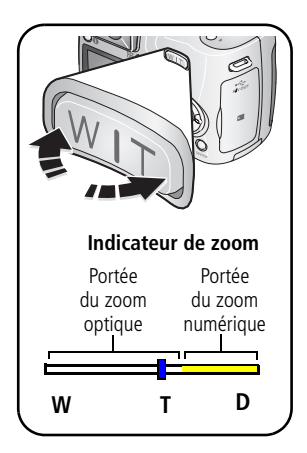

- **1** Cadrez le sujet à l'aide du viseur ou de l'écran LCD.
- **2** Appuyez sur le bouton de téléobjectif (T) pour effectuer un zoom avant. Appuyez sur le bouton de grand angle (W) pour effectuer un zoom arrière. *L'indicateur de zoom indique l'état du zoom.*
- **3** Prenez une photo ou enregistrez une vidéo.

Dans tous les modes de prise de vue, le zoom numérique permet de multiplier jusqu'à 5 fois l'agrandissement obtenu avec le zoom optique. Appuyez sur le bouton de téléobjectif (T) jusqu'à la limite du zoom optique (10x). Relâchez le bouton et appuyez à nouveau dessus.

REMARQUE : vous ne pouvez pas utiliser le zoom numérique pour la vidéo, car la qualité de l'image risque d'être amoindrie. Le curseur bleu de l'indicateur de zoom s'arrête, puis devient rouge lorsque la qualité d'image atteint la limite pour un tirage de 10 cm x 15 cm (4 po x 6 po) de qualité acceptable.

## **Utilisation du flash escamotable**

Utilisez le flash lorsque vous prenez des photos la nuit, à l'intérieur ou à l'extérieur par temps couvert ou à l'ombre.

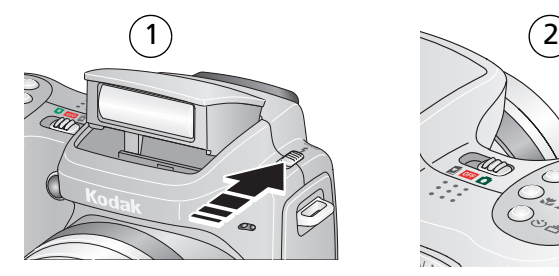

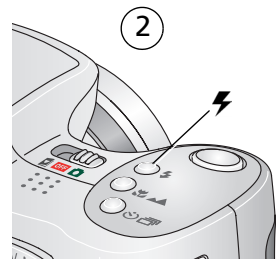

Appuyez de façon répétée sur le bouton du flash pour faire défiler les modes du flash.

Le mode de flash sélectionné est représenté dans la zone d'état LCD/EVF.

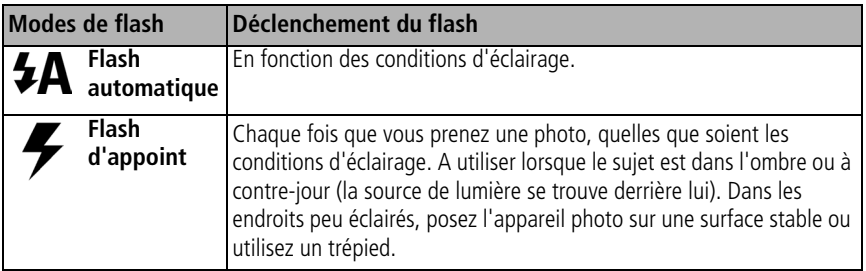

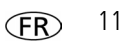

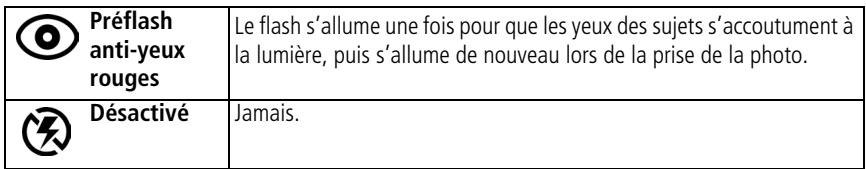

## **Utilisation du retardateur**

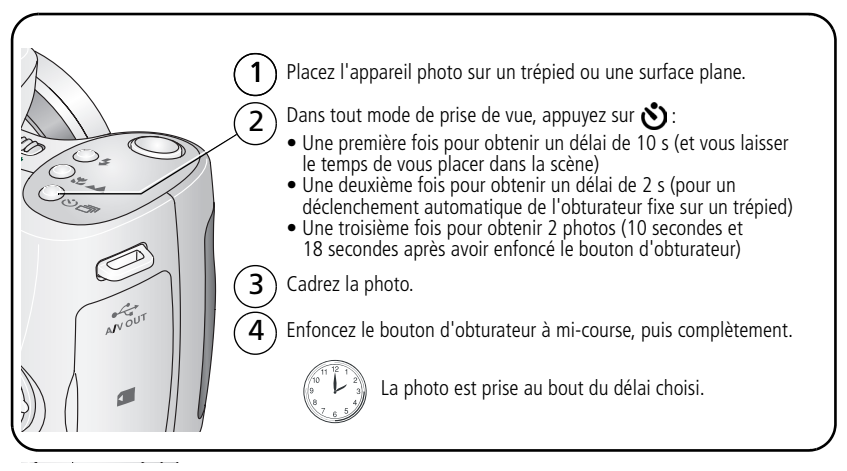

Pour désactiver le retardateur avant que la photo ne soit prise, appuyez sur le bouton du retardateur (ce réglage reste actif).

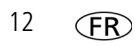

#### **Suivez la même procédure pour enregistrer une vidéo et :**

- Placez le cadran de sélection de mode sur Vidéo  $22$ .
- Enfoncez complètement le bouton d'obturateur.
- REMARQUE : l'enregistrement s'arrête lorsque l'espace de stockage est saturé. Seules les options 2 et 10 secondes sont disponibles en mode vidéo.

## **Modes de prise de vue**

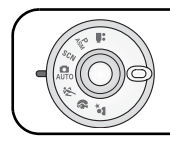

Choisissez le mode adapté à votre sujet et à votre environnement.

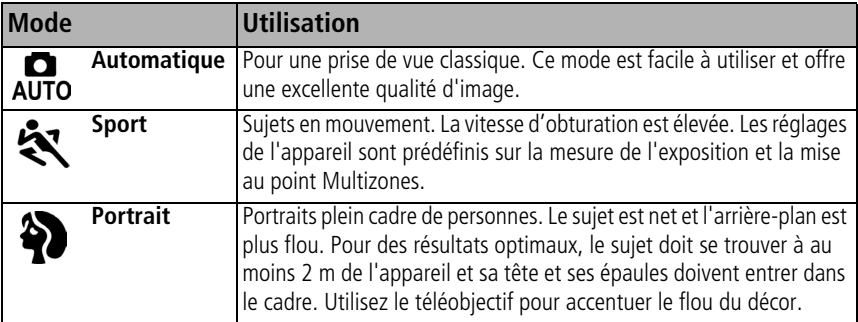

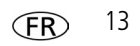

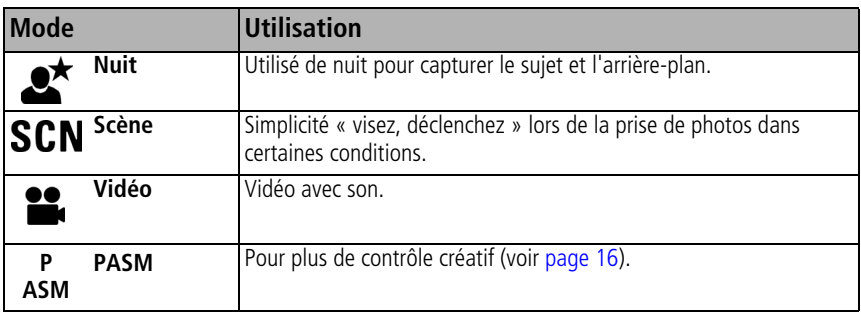

#### **Modes scène**

- **1** Placez le cadran de sélection de mode sur Scène **SCN**.
- **2** Appuyez sur  $\langle \rangle$  pour afficher les descriptions des différents modes.

REMARQUE : si la description du mode scène disparaît, appuyez sur le bouton OK.

**3** Appuyez sur le bouton OK pour choisir un mode scène.

Pour plus d'informations sur les modes PASM, voir page 16.

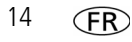

# **Prise de photos en gros plan et de paysages**

Utilisez le bouton Gros plan/Paysage  $\Box/\Box$  pour prendre des photos de scènes rapprochées ou très éloignées.

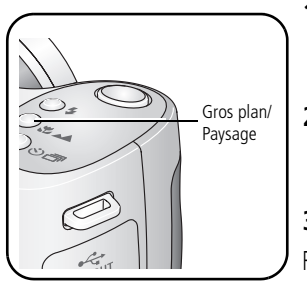

- **1** Réglez le cadran de sélection de mode sur le mode Auto ou sur l'un des modes PASM. (Pour choisir un mode PASM, voir page 16.)
- **2** Appuyez plusieurs fois sur le bouton Gros plan/Paysage  $\bigotimes/\blacktriangle$  jusqu'à ce que l'icône  $\bigotimes$ ou  $\triangle$  apparaisse dans la barre d'état.
- **3** Prenez une photo.
- REMARQUE : une fois la photo prise, l'appareil photo conserve le réglage Gros plan ou Paysage. Pour en sortir, appuyez sur le bouton Gros plan/Paysage jusqu'à ce que l'icône disparaisse (vous pouvez aussi éteindre l'appareil photo).

### **Photos en gros plan**

Utilisez l'option Gros plan  $\blacktriangleright$  pour obtenir des photos nettes et détaillées à courte portée. Utilisez, si possible, la lumière ambiante plutôt que le flash. L'appareil photo règle automatiquement la distance de mise au point en fonction de la position du zoom :

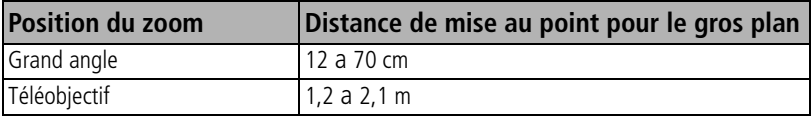

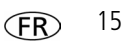

### **Photos de paysages**

Utilisez le réglage Paysage  $\blacktriangle$  pour obtenir des photos très nettes de scènes éloignées. Avec cette option, l'appareil photo utilise l'autofocus infini. Les marques de cadrage d'autofocus ne sont pas disponibles en mode Paysage.

## **Modes P, A, S et M**

Utilisez ces modes si vous souhaitez bénéficier de plus de contrôle sur l'appareil et les photos.

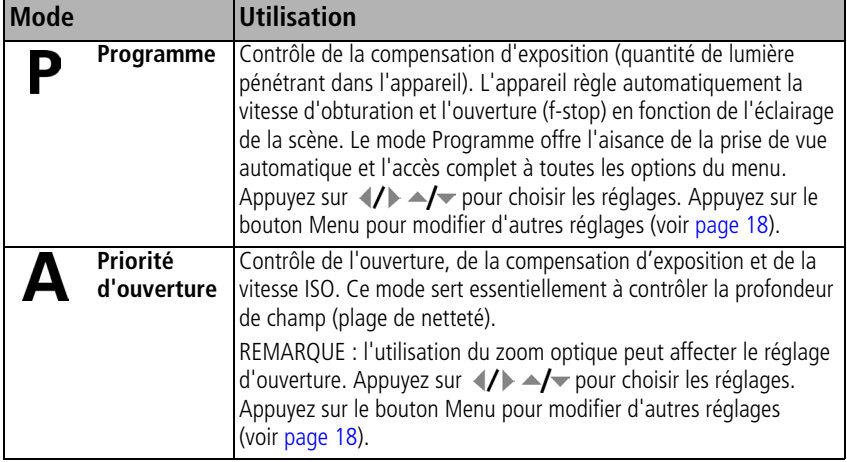

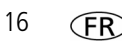

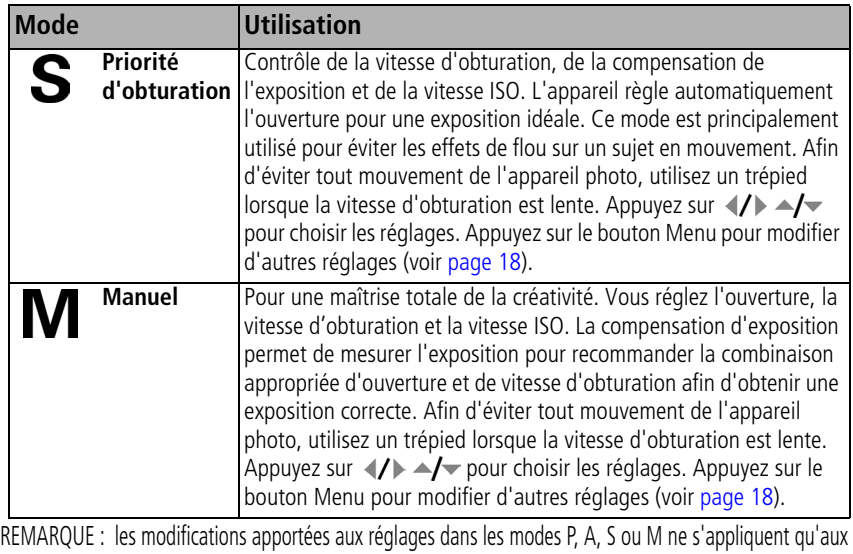

photos prises dans ces modes. Par exemple, si vous sélectionnez le mode couleur Sépia dans les modes P, A, S ou M, les modes Auto et scène ne sont pas affectés par ce changement. Les réglages des modes P, A, S et M, y compris ceux du flash, sont conservés lorsque vous passez d'un mode à l'autre ou quand vous éteignez votre appareil. Utilisez l'option Réinitial. sur défaut pour réinitialiser les modes P, A, S ou M avec les réglages d'origine.

### **Modification des réglages des modes P, A, S et M**

Les modes PASM contrôlent l'ouverture (f-stop), la vitesse d'obturation et la compensation d'exposition. Pour tous les autres réglages, appuyez sur le bouton Menu.

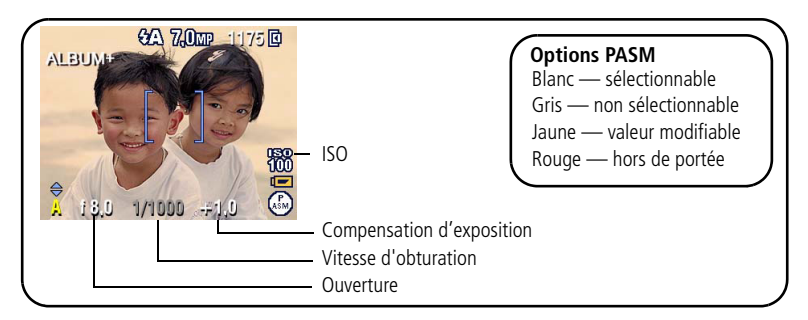

- **1** Positionnez le cadran de sélection de mode sur PASM. *Les options de mode s'affichent.*
- **2** Appuyez sur  $\blacktriangle$   $\blacktriangleright$  pour choisir le mode P, A, S ou M.
- **3** Appuyez sur  $\blacktriangle$   $\blacktriangleright$   $\blacktriangleright$  pour passer d'un réglage à l'autre, sélectionner ou modifier un réglage.
- **4** Prenez une photo.

**Compensation d'exposition—**Permet d'ajuster l'exposition ; ce réglage est idéal pour contrôler l'exposition des scènes à contre-jour ou non standard. Si la photo est trop claire, réduisez le réglage ; si elle est trop sombre, augmentez-le.

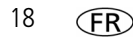

**Vitesse d'obturation—**Contrôle la durée d'ouverture de l'obturateur. Une icône représentant une main tremblante (mpp avertit l'utilisateur en cas de vitesse d'obturation lente. (Utilisez un trépied pour les vitesses d'obturation lentes.)

**Ouverture—**Cette option, également appelée f-stop, permet de contrôler l'ouverture de l'objectif, qui détermine la profondeur de champ.

- Plus la valeur de f-stop est basse, plus l'ouverture de l'objectif est importante ; ce réglage est idéal pour les portraits et les scènes peu éclairées.
- Plus la valeur de f-stop est importante, plus l'ouverture de l'objectif est réduite ; le sujet principal reste net ; ce réglage est idéal pour les photos de paysages ou effectuées dans un environnement bien éclairé.

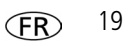

# **2 Manipulation de photos et de vidéos**

## **Visualisation des photos et des vidéos**

Appuyez sur le bouton Review (Visualiser) pour afficher et manipuler vos photos et vidéos.

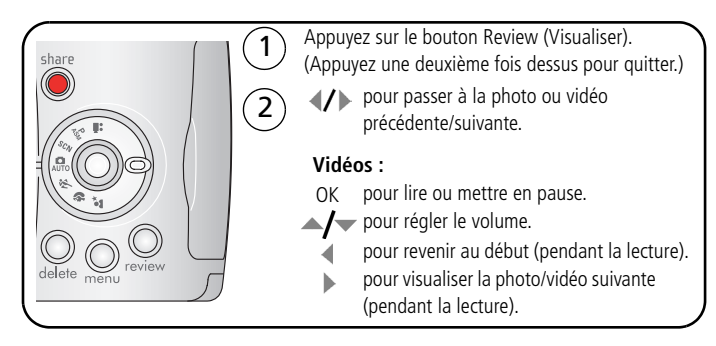

### **Agrandissement d'une photo**

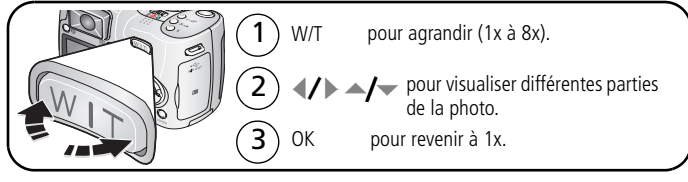

### **Visualisation en affichage multiple (miniatures)**

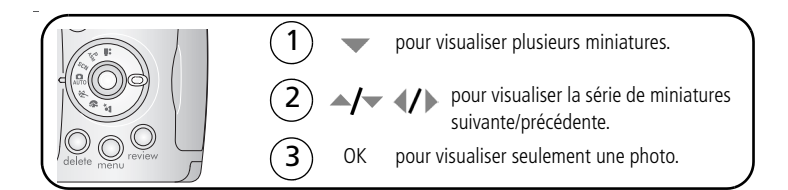

#### **Suppression de photos et de vidéos**

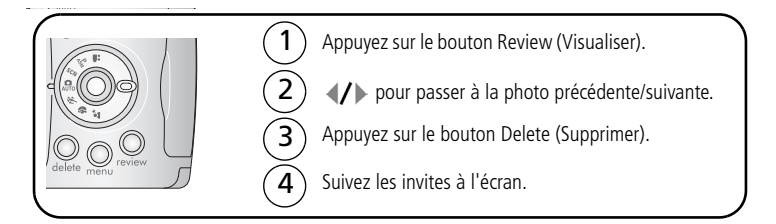

## **Signification des icônes de visualisation**

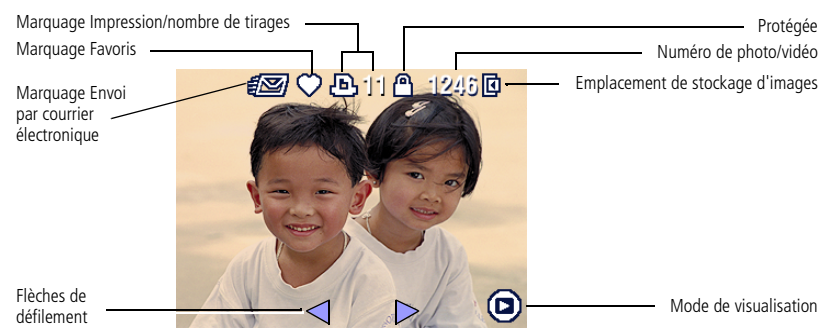

## **Visualisation d'un diaporama**

Utilisez le diaporama pour afficher vos photos et vidéos sur l'appareil photo. Pour économiser les piles/batteries, utilisez un adaptateur secteur 3 V Kodak, en option. (Rendez-vous sur www.kodak.com/go/z710accessories.)

### **Lancement du diaporama**

- **1** Appuyez sur le bouton Review (Visualiser), puis sur le bouton Menu.
- **2** Appuyez sur  $\blacktriangle$  pour mettre l'option Diaporama en surbrillance, puis appuyez sur le bouton OK.
- **3** Appuyez sur  $\blacktriangle$  pour mettre l'option Lancer diaporama en surbrillance, puis appuyez sur le bouton OK.

*Chaque photo et vidéo s'affiche une fois.*

Pour interrompre le diaporama, appuyez sur le bouton OK.

## **Recadrage de photos**

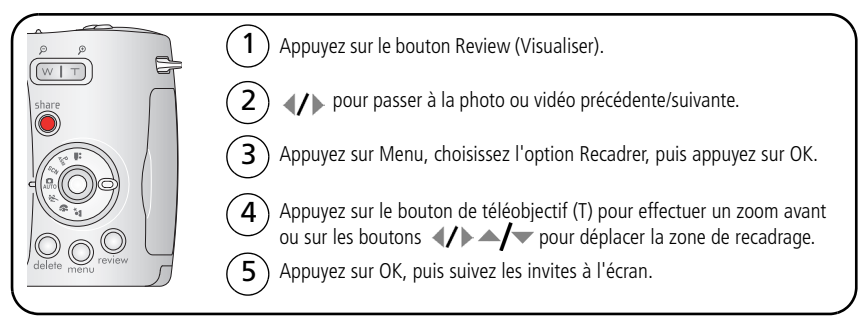

La photo est copiée, puis recadrée. La photo d'origine est conservée. L'appareil photo ne *permet pas de recadrer une photo déjà recadrée.*

Appuyez sur le bouton Menu pour quitter le menu.

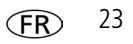

## **Utilisation de l'histogramme pour afficher la luminosité des photos**

Utilisez l'histogramme pour évaluer l'éclairage avant ou après la prise de photo. Si le sommet est situé à droite de l'histogramme, le sujet est trop lumineux ; s'il est situé à gauche, le sujet est trop sombre. L'exposition est optimale lorsque le sommet se trouve au centre de l'histogramme.

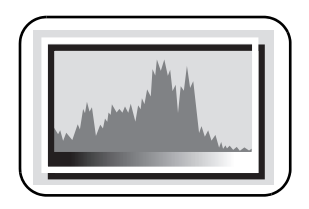

Pour activer l'histogramme en mode de prise de vue ou de visualisation, appuyez sur le bouton d'informations  $\bigoplus$  jusqu'à ce qu'il apparaisse.

REMARQUE : si une scène est trop sombre ou trop claire, vous pouvez régler la compensation d'exposition avant de prendre la photo. Le flash peut avoir une incidence sur la lumière et l'ombre d'une photo.

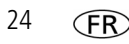

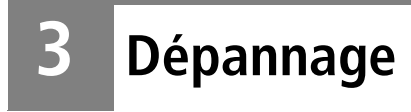

## **Problèmes liés à l'appareil photo**

Pour obtenir une assistance pas à pas pour votre produit, visitez le site Web www.kodak.com/go/z710support, puis cliquez sur Interactive Troubleshooting & Repairs (Dépannage et réparations interactifs).

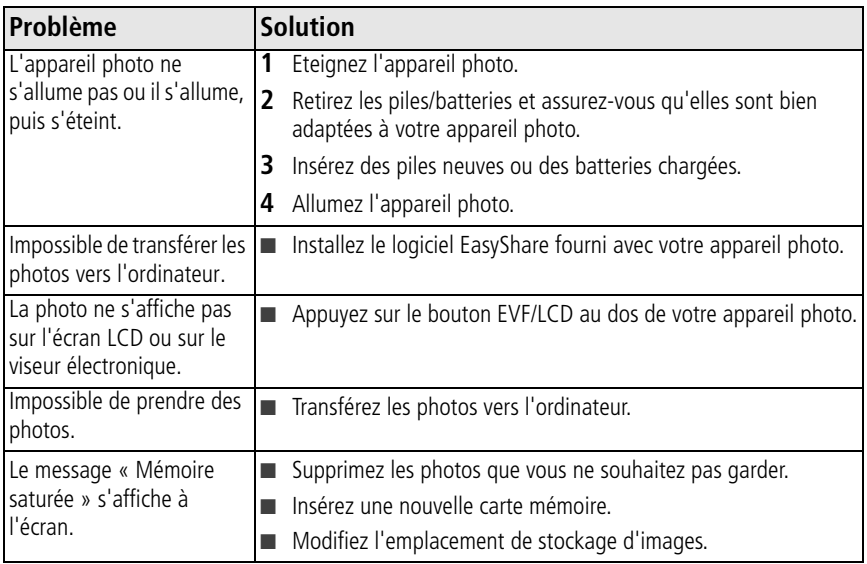

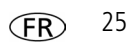

# **4 Annexes**

**Consignes de sécurité importantes**

## **ATTENTION :**

**Ne tentez pas de démonter l'appareil vous-même. Aucune des pièces internes n'est réparable ou remplaçable par l'utilisateur. Faites appel à des techniciens de maintenance qualifiés. Ne mettez jamais l'appareil en contact avec du liquide. Ne l'exposez pas à l'humidité ou à des températures extrêmes. Les adaptateurs secteur et les chargeurs de batteries Kodak peuvent uniquement être utilisés à l'intérieur. Tout réglage, commande ou instruction non spécifié(e) ici est susceptible d'entraîner des risques mécaniques, électriques ou d'électrocution. Si l'écran LCD est cassé, ne touchez ni le verre ni le liquide. Contactez l'assistance client de Kodak.**

- L'utilisation de tout accessoire non recommandé par Kodak risque d'entraîner un incendie, une électrocution ou des blessures.
- Utilisez uniquement un ordinateur équipé d'un port USB. Si vous avez des questions, contactez le fabricant de votre ordinateur.
- Si vous souhaitez utiliser votre appareil dans un avion, veillez à respecter toutes les instructions fournies par la compagnie aérienne.
- Si la batterie est chaude, laissez-la refroidir un moment avant de la retirer de l'appareil.
- Lisez attentivement tous les avertissements et toutes les instructions du fabricant.
- Utilisez uniquement des batteries compatibles avec cet appareil afin d'éviter tout risque d'explosion.
- Gardez la batterie hors de portée des enfants.
- Ne mettez pas la batterie en contact avec des objets métalliques (y compris des pièces de monnaie) ; elle pourrait chauffer, fuir, se décharger ou provoquer un court-circuit.
- Ne démontez pas la batterie, ne l'insérez pas à l'envers et ne l'exposez pas à du liquide, à l'humidité, aux flammes ou à des températures extrêmes.
- Si vous n'utilisez pas votre appareil pendant un certain temps, retirez la batterie. Si jamais vous constatez<br>une fuite de la batterie dans l'appareil, contactez l'assistance client Kodak.
- En cas de contact du liquide de la batterie avec la peau, rincez immédiatement à l'eau et contactez votre médecin. Pour obtenir des informations supplémentaires, contactez l'assistance client Kodak la plus proche.
- Veillez à respecter les législations locale et nationale en vigueur lorsque vous mettez les piles/batteries au rebut.
- Ne tentez pas de recharger des piles non rechargeables.

Pour plus d'informations sur les piles/batteries, visitez le site Web à l'adresse suivante : www.kodak.com/go/batterytypes

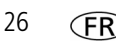

#### **Mise à niveau du logiciel et du micrologiciel**

Téléchargez les dernières versions du logiciel inclus sur le CD du logiciel Kodak EasyShare et du micrologiciel de l'appareil photo (logiciel qui fonctionne sur l'appareil photo). Visitez le site Web Kodak à l'adresse suivante : www.kodak.com/go/z710downloads.

#### **Entretien et précautions supplémentaires**

- Si l'appareil a été exposé à l'humidité ou à des températures extrêmes, éteignez-le et retirez la batterie et la carte mémoire. Laissez sécher les composants à l'air libre pendant au moins 24 heures avant de réutiliser l'appareil photo.
- Soufflez légèrement sur l'objectif ou l'écran de l'appareil pour éliminer les poussières. Essuyez-le avec précaution à l'aide d'un chiffon doux non pelucheux ou d'une lingette pour objectifs non traitée. N'utilisez pas de solutions nettoyantes autres que celles spécifiquement destinées aux objectifs d'appareils photo. Ne laissez pas de produits chimiques, une crème solaire par exemple, entrer en contact avec la surface peinte de l'appareil photo.
- Des contrats de maintenance sont proposés dans certains pays. Pour obtenir plus d'informations, contactez un distributeur de produits Kodak.
- Pour obtenir des informations sur la mise au rebut ou le recyclage de l'appareil photo numérique, contactez les autorités locales. Pour les Etats-Unis, visitez le site Web de l'organisme Electronics Industry Alliance, à l'adresse suivante : www.eiae.org (en anglais) ou rendez-vous sur www.kodak.com/go/z710support.

#### **Garantie**

Kodak garantit que les appareils photo numériques et accessoires Kodak EasyShare (à l'exception des piles/batteries) sont exempts de tout défaut de fonctionnement ou vice de fabrication pendant un an à compter de la date d'achat. Conservez l'original daté du reçu à titre de preuve d'achat. Une preuve de la date d'achat est requise lors de toute demande de réparation sous garantie. Cette garantie limitée est valable uniquement dans la zone géographique où les appareils photo numériques et accessoires Kodak ont été achetés. Kodak REPARERA ou REMPLACERA les appareils photo numériques et accessoires Kodak EasyShare s'ils ne fonctionnent pas correctement pendant la période de garantie, sous réserve des conditions et/ou limitations énoncées ici. Ces réparations comprennent la main-d'œuvre ainsi que les réglages nécessaires et/ou les pièces de rechange. Ces réparations ou remplacements constituent votre seul recours dans le cadre de cette garantie. Les pièces de remplacement éventuellement utilisées lors des réparations peuvent avoir été remises à neuf ou contenir des matériaux remis à neuf. Si le produit complet doit être remplacé, il peut être remplacé par un produit remis à neuf. Les demandes de prise en charge dans le cadre de la garantie ne seront pas acceptées sans justificatif de la date d'achat, tel qu'une copie de la preuve d'achat datée de l'appareil photo numérique ou de l'accessoire Kodak EasyShare. Conservez toujours l'original dans vos archives.

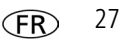

#### *Annexes*

Cette garantie ne s'applique pas aux piles/batteries utilisées dans les appareils photo numériques ou accessoires. Elle ne couvre pas les circonstances indépendantes de la volonté de Kodak, ni les problèmes résultant de tout manquement à l'observation des consignes d'utilisation décrites dans le guide d'utilisation des appareils photo numériques et accessoires Kodak EasyShare.

Cette garantie ne s'applique pas lorsque la panne est due à des dommages subis lors de l'expédition, à un accident, à une altération, à une modification, à une réparation non autorisée, à un usage inadapté, à un abus, à une utilisation avec des accessoires ou des appareils non compatibles, au non-respect des consignes d'utilisation, d'entretien ou d'emballage fournies par Kodak, à la non-utilisation des articles fournis par Kodak (tels que les adaptateurs et les câbles), ni aux demandes effectuées après la date d'expiration de cette garantie. Kodak n'émet aucune autre garantie expresse ou implicite à l'égard de ce produit. Dans l'éventualité où l'exclusion de toute garantie implicite n'est pas applicable selon la loi, la durée de la garantie implicite sera d'un an à compter de la date d'achat.

Le remplacement représente la seule obligation contractée par Kodak. Kodak ne pourra être tenu responsable d'aucun dommage particulier, consécutif ou fortuit résultant de la vente, de l'achat ou de l'utilisation de ce produit, quelle qu'en soit la cause. Toute responsabilité relative à tout dommage particulier, consécutif ou fortuit (y compris, mais sans s'y limiter, les pertes de revenus ou de profit, les coûts d'immobilisation, l'impossibilité d'utiliser l'équipement, les coûts d'équipements, d'installation ou de services de remplacement ou les demandes de vos clients pour de tels dommages résultant de l'achat, de l'utilisation ou de la panne du produit), quelle qu'en soit la cause ou en raison de la violation de toute garantie écrite ou implicite, est expressément déclinée par la présente.

#### **Vos droits**

Certains Etats ou juridictions ne reconnaissent pas les exclusions ou les limitations à l'égard des dommages consécutifs ou fortuits et les limitations ou exclusions susmentionnées peuvent ne pas vous être applicables. Certains Etats ou juridictions ne reconnaissent pas les limitations sur la durée des garanties implicites et les limitations susmentionnées peuvent ne pas vous être applicables. Cette garantie vous donne des droits spécifiques et il se peut que vous possédiez d'autres droits, qui peuvent varier, selon l'Etat ou la juridiction.

#### **En dehors des Etats-Unis et du Canada**

Les termes et conditions de cette garantie peuvent être différents en dehors des Etats-Unis et du Canada. A moins qu'une garantie spécifique de Kodak ne soit communiquée à l'acquéreur par écrit par une entreprise Kodak, aucune autre garantie ou responsabilité n'existe au-delà des exigences minimales imposées par la loi, même si le défaut, le dommage ou la perte a été provoqué(e) par une négligence ou tout autre acte.

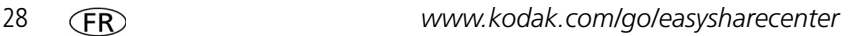

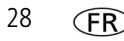

#### **Conformité et stipulations FCC**

Appareil photo numérique Kodak EasyShare Z710 Zoom

A l'issue des tests dont il a fait l'objet, cet équipement a été déclaré conforme à la section 15 de la réglementation FCC applicable aux appareils numériques de classe B. Ces limites sont conçues pour fournir une protection suffisante contre les interférences nuisibles dans les installations résidentielles.

Cet équipement génère, utilise et peut émettre des ondes radioélectriques. Il est susceptible de créer des interférences nuisibles dans les communications radioélectriques s'il n'est pas installé ou utilisé conformément aux instructions. Cependant, l'absence d'interférences dans une installation particulière n'est pas garantie.

Dans le cas où cet équipement créerait des interférences avec la réception radio ou télévisée, ce qui peut être vérifié en éteignant et en rallumant l'appareil, il est conseillé d'essayer de corriger ces interférences en appliquant une ou plusieurs des mesures suivantes : 1) réorienter ou déplacer l'antenne de réception ; 2) augmenter la distance entre l'équipement et le récepteur ; 3) relier l'équipement à une prise de courant située sur un circuit différent de celui sur lequel le récepteur est connecté ; 4) prendre conseil auprès d'un distributeur ou d'un technicien radio/TV qualifié. Les changements ou modifications non expressément approuvés par les autorités compétentes en matière de conformité peuvent priver l'utilisateur du droit d'utiliser l'équipement en question. Lorsque des câbles d'interface blindés ont été fournis avec le produit ou avec des composants ou accessoires complémentaires et spécifiés comme devant être utilisés avec l'installation du produit, ils doivent être utilisés conformément à la réglementation de la FCC.

#### **Déclaration du ministère des Communications du Canada**

**DOC Class B Compliance—**This Class B digital apparatus complies with Canadian ICES-003.

**Observation des normes-Classe B—**Cet appareil numérique de la classe B est conforme à la norme NMB-003 du Canada.

#### **Etiquetage DEEE (directive sur les déchets d'équipements électriques et électroniques)**

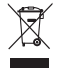

Si vous habitez dans un pays de l'Union européenne, ne jetez pas ce produit parmi les ordures ménagères. Contactez les autorités locales ou rendez-vous sur le site www.kodak.com/go/recycle pour obtenir des informations sur le recyclage.

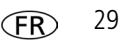

*Annexes*

#### **Norme VCCI ITE pour produits de classe B (Japon)**

```
この装置は、情報処理装置等電波障害自主規制協議会(VCCI)の基準
ーいを風味、用様や生衣感をすることが、最もは、家庭環境で使用することでは、このスクラスB情報技術装置です。この装置は、家庭環境で使用することで、この装置が、この装置は、実験環境で使用することが、<br>を目的としていますが、この装置がラジオやテレビジョン受信機に近接して<br>使用されると、受信障害を引き起こすことがあります。<br>取扱説明書に従って正しい取り扱いをして下さい。
```
**Spécification C-Tick (Australie)**

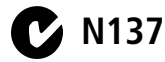

**Norme ITE pour produits de classe B (Corée)**

```
이 기기는 가정용으로 전자파적합등록을 한 기기로서 주거지역에서는 물론
모든 지역에서 사용할 수 있습니다.
```
#### **MPEG-4**

Toute utilisation de ce produit en accord avec la norme visuelle MPEG-4 est interdite, excepté à des fins personnelles et non commerciales.

# **Kodak**

Eastman Kodak Company

Rochester, New York 14650 - Etats-Unis

© Eastman Kodak Company, 2006

Kodak, EasyShare et Perfect Touch sont des marques commerciales d'Eastman Kodak Company. Schneider-Kreuznach et C-Variogon sont des marques de Jos. Schneider Optische Werke GmbH utilisées sous licence par Eastman Kodak Company.

4J4891\_fr

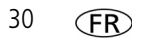